## **FICHE TECHNIQUE : ACQUERIR ET TRANSFORMER UNE IMAGE NUMERIQUE**

- 1) Vérifier que la caméra est connectée.
- 2) Faire la recherche puis la mise au point avec l'oculaire habituel.
- 3) Centrer l'élément choisi. Remplacer l'oculaire par la caméra.
- 4) Acquérir l'image avec le logiciel d'acquisition et de traitement d'image **photofiltre** (icône ), en utilisant :
	- o fichier/ importation Twain/ numériser une image (ou icône « numériser » )
	- o corriger la mise au point avec la vis adaptée
	- o cliquer sur « instantanée » pour capturer l'image (recommencer si nécessaire)

## **Pour modifier la taille de l'image qui sera capturée :**

- 1. Fiche de capture vidéo
- 2. Choisir la taille souhaitée,
- 3. Appliquer, OK
- 5) Enregistrer l'image en format .JEPG
- 6) Travailler l'image pour améliorer le contraste, la luminosité, … Choisir entre le Noir et Blanc ou la couleur. Traiter l'image si nécessaire ou demandé pour mettre en évidence des caractéristiques ou des structures.

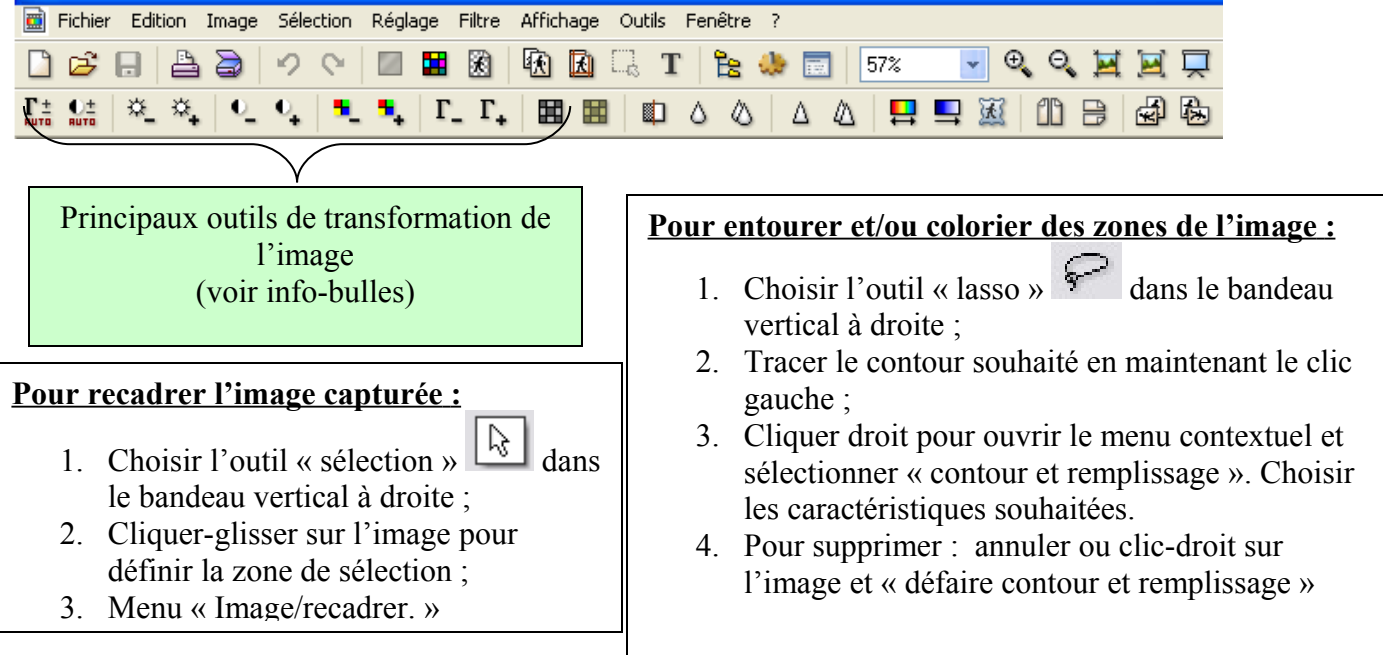

- 7) Enregistrer puis Copier. Ouvrir un document OpenOffice.org Writer. Coller l'image.
- 8) Présenter comme un dessin d'observation (voir fiche « Utilisation de l'outil Dessin de Ooo.org Writer »).